**Using ePRINTit™ with your Online Account**

**1**

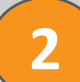

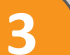

## **Open your Account – Download App Smartphone or PC web portal**

## **Add Funds, Check Balance and History**

**Subsequent Street Section** the First time use– enter Create organization name Account

## **Enter documents for printing into your account**

## **Releasing orders at the Printer or ePRINTit Station**

Enter https://your [organizations provided name.](https://your/)eprintit.com

Register or open, using web browser then bookmark this web portal **Download App Download App** 

Funds can be securely entered in the web portal or the mobile APP – balance shown at Printer.

**SECURE CLOUD SOLUTIONS Support the environment and share a Printer**

From your private web portal – select from any device or just drag them into the window.

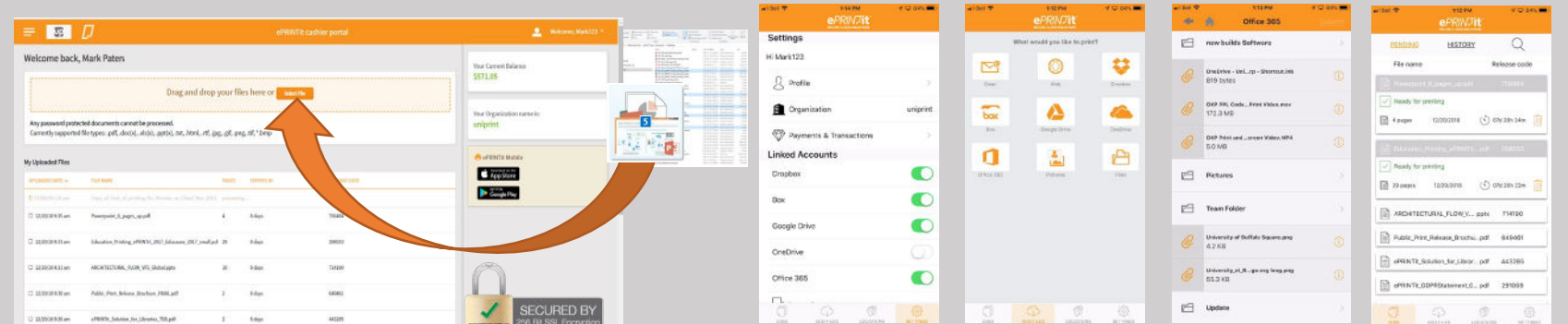

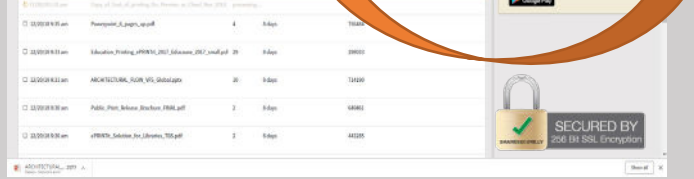

Your files from Mobile and Web appear. Select as many files as you want and your print options. Check funds available and hit print – Scans go directly to your private web portal for immediate printing and future download

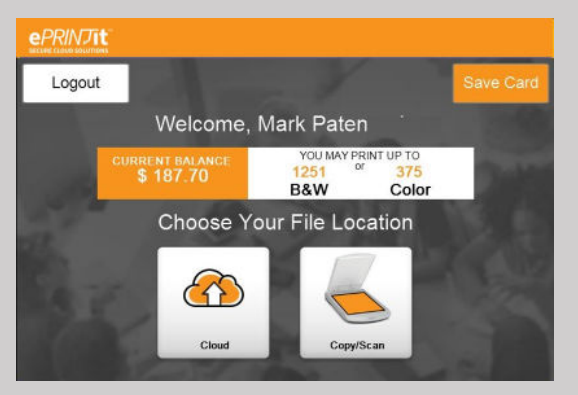

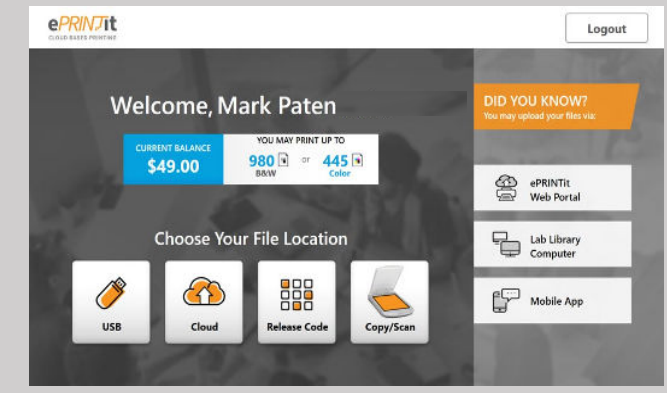

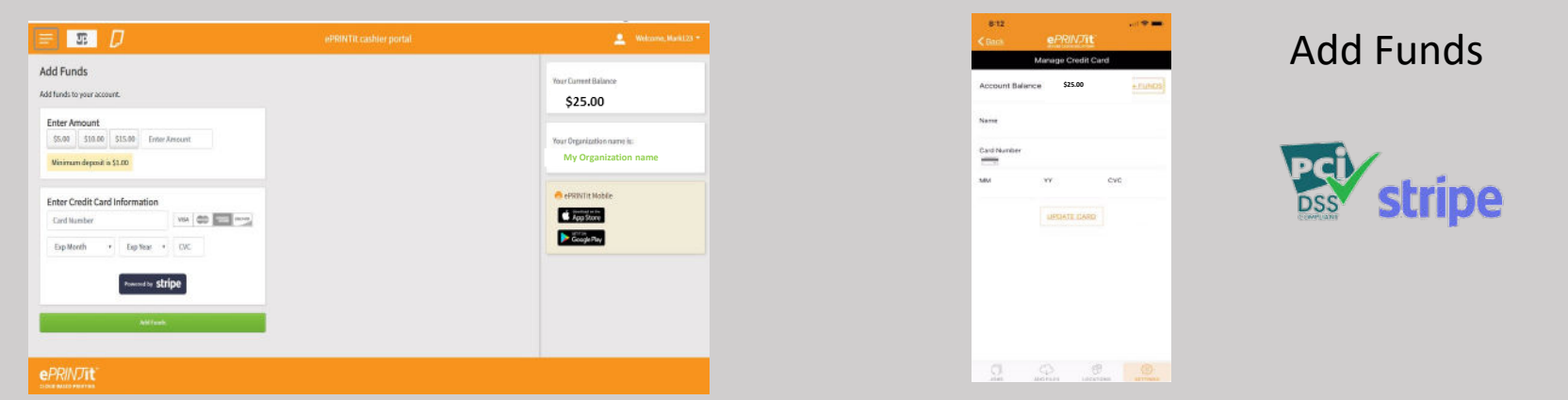

Printer Embedded Screen Kiosk PC Touch Screen (Adds USB and Guest printing

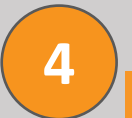

ePRINTit Mobile APP accesses your cloud accounts, emails and stored files